# 安全软件验证与确认中的 单元模块测试技术

李 铎,张良驹,冯俊婷

(清华大学 核能与新能源技术研究院,北京 100084)

摘要:核动力厂保护系统实现数字化必须解决的一项关键技术是如何完成安全软件的验证与确认 (V&V),以证明和确认执行安全功能的软件自身的安全性和可靠性。软件单元测试是 V&V过程中的 重要环节,主要目的是验证和确认软件代码开发过程中,软件的设计转变为软件代码是适当、正确和完 整的。本工作初步研究了安全软件的单元模块测试技术,着重讨论如何保证测试的完整性、建立测试环 境、建立测试用例及实施单元模块测试等方面,并以某数字化保护系统安全软件单元模块测试实例说明 单元模块测试的具体过程。

关键词:安全软件;单元测试;验证与确认 中图分类号:TL36 文献标志码:A

文章编号:1000-6931(2008)06-0551-006

## **Technique for Unit Testing** of Safety Software Verification and Validation

LI Duo, ZHANG Liang-ju, FENG Jun-ting

(Institute of Nuclear and New Energy Technology, Tsinghua University, Beijing 100084, China)

Abstract: The key issue arising from digitalization of the reactor protection system for nuclear power plant is how to carry out verification and validation ( $V&V$ ), to demonstrate and confirm the software that performs reactor safety functions is safe and reliable. One of the most important processes for software  $V&V$  is unit testing, which verifies and validates the software coding based on concept design for consistency, correctness and completeness during software development. The paper shows a preliminary study on the technique for unit testing of safety software  $V&V$ , focusing on such aspects as how to confirm test completeness, how to establish test platform, how to develop test cases and how to carry out unit testing. The technique discussed here was successfully used in the work of unit testing on safety software of a digital reactor protection system.

**Key words**: safety software; unit testing; verification and validation

基金项目:国家自然科学基金资助项目(10376013)

作者简介:李 铎(1971-),男,辽宁抚顺人,副研究员,博士,反应堆仪表与控制专业

核动力厂仪表控制系统进入了数字化时 代,如何有效地保证并证明执行安全功能的软 件自身的安全性和可靠性是实现数字化必须解 决的关键问题。按照有关核安全法规的要求, 必须通过独立的验证与确认(V&V)过程,这是 保证安全软件质量的重要举措和必要步骤,是 对安全软件的强制要求。安全软件只有通过了 独立 V&V 过程,才能被允许应用于核电站的 安全功能。

安全软件的 V&V 是一个按严格的步骤评 定软件产品的过程,贯穿于软件产品的整个生 命周期。按照软件工程的定义,软件产品的生 命周期包括从其构想开始到退出使用为止的整 个过程,通常分为软件需求分析阶段、设计阶 段、实现阶段、系统集成与测试阶段、安装与调 试阶段、运行与维护阶段,在软件生命周期的每 个阶段均有相应的 V&V 活动。其中,一个重 要步骤是软件实现(Implementation)阶段或称 编码 (Coding) 阶段的  $V\&V$ 。在软件实现阶 段,软件的设计转变为软件代码及相关的机器 执行码,软件实现阶段 V&V 的任务是验证和 确认这种转变是正确、完整地,保证软件设计说 明书中定义的各个软件模块的功能得到了正确 实现,未在编码中引入错误,要求的编程规范、 习惯和约定在编码中得到了正确贯彻和落实。 软件实现阶段 V&V 的主要目的是:跟踪软件 设计和代码的实现,验证产生的代码是与设计 相符合的;发现设计和需求阶段的问题(错误或 含混的描述)导致的软件错误;发现在编码过程 中引入的错误。软件实现阶段 V&V 的活动包 括对软件单元模块静态分析和动态测试两部分 内容。单元测试是对软件基本组成单元逐个进 行的测试,单元测试必须执行白盒测试,关注的 是软件单元的具体实现、内部的逻辑结构、数据 流向等,不能以仅关注输入、输出特性的黑盒测 试代替。

本工作着重讨论安全软件单元模块的测试 技术,包括如何保证测试的完整性、建立测试环 境、建立测试用例、实施单元模块测试的过程。

#### 1 单元测试的完整性

安全软件 V&V 的单元测试必须执行白盒 测试,要求对软件单元的逻辑结构实现完整的 测试。度量测试完整性的主要指标是测试覆盖 率,对安全软件的单元模块测试必须达到 100%覆盖率。

覆盖率的种类很多,一种覆盖率只针对软 件代码的一个方面,各种覆盖率是不能互相代 替或包含的[1]。对安全软件单元模块逻辑结构 的测试需要选择哪几种覆盖率测试才能保证达 到完整的测试覆盖要求,是需首先解决的重要 问题。对这个问题没有简单、统一的答案,须结 合具体的软件代码设计特点分析确定。

本工作在安全软件设计中采取了以下措 施:1) 整个软件系统采用模块化设计;2) 单元 模块内采用简单结构,没有软件嵌套;3)不使 用操作系统支持,软件源代码完全透明;4)不 使用中断,软件代码的执行流程是完全确定的。 在这种前提下,为满足测试完整性要求,在单元 测试中选择了语句覆盖&分支覆盖和更改条件 判定覆盖。

语句覆盖(Statement Coverage)的含义是, 在测试时设计若干测试用例,使程序中的每个 可执行语句至少执行1次。当测试用例使语句 覆盖率达到100%时,可保证每个可执行语句 均得到测试。语句覆盖存在1个缺点:软件的 设计不可能逐条语句顺序执行,包含很多语句 分支,语句覆盖未反映各个语句分支的执行是 否正确,因此,需增加分支覆盖。

分支覆盖(Branch Coverage)也称判定覆 盖(Decision Coverage),它的含义是,在测试时 设计若干测试用例,使程序中的每个判断条件 的真、假值均曾被满足,从而使每个判断至少取 真分支和假分支各执行1次。当测试用例使分 支覆盖率达到100%时,可保证软件中的每个 语句分支均得到测试。分支覆盖还存在以下不 足:当复合条件用于控制分支时,虽能保证每个 分支均被测试,但由于一个特定分支的执行是 由两个或多个条件项的组合逻辑值决定的,分 支覆盖可能只测试了其中的1种组合,而产生 同一逻辑值的其他组合可能未被测试到。

可使用判定条件覆盖(Decision Condition Coverage) 实现复合条件的完全测试, 其含义 是,设计足够多的测试用例,使得判断中每个条 件的所有可能值(为真为假)至少出现1次,且 每个判断本身的判定结果(为真为假)也至少出

现1次。判定条件覆盖理论上可实现复合条件 的完全测试,但在组合的条件项增加时,测试用 例的增加将呈指数上升,实际上很难实现测试 的100%覆盖,因此,在安全软件测试中采用更 改条件判定覆盖。

更改条件判定覆盖 (Modified Conditions/ Decision Coverage, MC/DC) 是 判 定 条 件 覆 盖 的一个变体,它要求:1)被测试程序每个软件 分支的入口点和出口点必须至少被走1次,目 每一个程序判定的结果至少被覆盖 1 次:2) 通 过分解逻辑操作,程序的判定被分解为基本的 布尔条件表达式,每个条件独立地作用干判定 的结果,覆盖所有条件的可能结果。应用分解 逻辑操作可防止测试用例的指数增长,使软件 分支判断式中的复合条件测试实现 100%覆盖 成为可能。

在安全软件采用模块化、简单结构、不使用 中断等条件下,软件的行为具有确定性,在单元 模块测试中使用了语句覆盖、分支覆盖和更改 条件判定覆盖 3 个覆盖率指标,即可实现一个 安全软件单元完整的逻辑结构测试。

#### 2 单元测试环境的建立

待测试的软件单元本身不是一独立的程 序,并未构成一个完整的可运行的软件系统,因 此,需为它建立一个测试环境。建立单元测试 环境的工作实际就是开发驱动模块和桩模块。 在大多数应用中,驱动模块只是一个接收测试 数据,并把测试数据传给待测试模块,然后输出 相关结果的"主程序"。桩模块的功能是替代那 些隶属于待测模块(被调用)的子模块,这种桩 模块可能要使用子模块的接口,才能做一些数 据操作,并验证输出结果的信息,然后返回。单 元测试环境示于图 1。

为一个单元模块建立测试环境的主要工 作有:1) 建立驱动模块,构造最小运行调度系 统,用以模拟被测模块的上一级模块;2)建立 桩模块,模拟实现单元接口,实现被测单元需 调用的其他函数接口;3)模拟生成测试数据 或状态,为单元运行准备动态环境。然后,即 可开展测试并收集测试结果数据,形成测试 报告。

在安全软件的单元测试中使用了软件自动

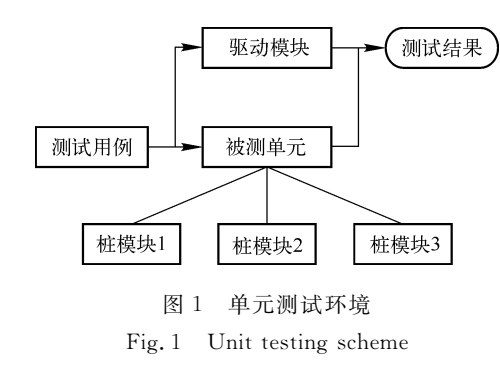

测 试工具 VectorCAST, 运行界面示于图2, 它 提供的功能可辅助建立 1 个单元测试环境,包 括:1) 分析需要增加的测试用例,以提高测试 结果的语句覆盖&分支覆盖和更改条件判定覆 盖的覆盖率: 2) 通过用户配置, 生成必要的驱 动模块和桩模块,并连接成一个完整的程序,以 实现测试用例的运行;3)自动运行测试用例并 采集测试结果, 整理测试报告。

| Parameter      |                                                                                                    | lype                                    | Input Values              | <b>Lispected Values</b> |                                                                            |
|----------------|----------------------------------------------------------------------------------------------------|-----------------------------------------|---------------------------|-------------------------|----------------------------------------------------------------------------|
|                |                                                                                                    |                                         |                           |                         |                                                                            |
|                |                                                                                                    |                                         |                           |                         |                                                                            |
|                |                                                                                                    |                                         |                           |                         |                                                                            |
| $-$ in Data1   |                                                                                                    | int                                     |                           |                         |                                                                            |
| - inData2      |                                                                                                    | ird                                     |                           |                         |                                                                            |
| inData's       |                                                                                                    | m                                       |                           |                         |                                                                            |
| iretum         |                                                                                                    | ira                                     |                           |                         |                                                                            |
| Parameter Tree | Options                                                                                                    |                                         | Notes                     | Execution Report        |                                                                            |
|                |                                                                                                    |                                         |                           |                         |                                                                            |
|                |                                                                                                    |                                         |                           |                         |                                                                            |
|                | - <b>Ø</b> P GET 2 OUT OF 3-PATH<br>Hell (# OFT 2 OUT OF S-PATE<br>HM IR CET 2 OUT OF 3-PATH<br>-- 学 GET 2 OUT OF 3-PATH<br>図 閉 GET 2 OUT OF 3 PATH<br>$\blacksquare$ | Enganget 2 out of 3<br>ம் நாடு மாறார்.3 | + mill USER GLOBALS VCAST | Testcose Heer Cade      | GET 2 OUT OF 3-PATH-1-TEMPLATE <sup>E</sup> GET 2 OUT OF 3-PATH-2-TEMPLATE |

图 2 VectorCAST 的运行界面 Fig. 2 User interface of VectorCAST

#### 3 测试用例的建立

单元模块测试的主要工作是为每个待测单 元模块建立测试用例,包括编辑测试输入值和 期望输出值,以判断程序是否正确执行了预定 的功能:同时,分析需要设计哪些测试用例,以 实现测试结果中语句覆盖&分支覆盖和更改条 件判定覆盖的100%覆盖率,达到安全软件逻 辑结构要求的测试目标。

每个测试用例的建立是针对具体的软件单 元模块进行的,一般需经过以下步骤:1)分析 软件的设计说明书,清楚待测软件单元需要完 成的功能、测试输入值和期望输出值的取值范 围;2) 建立第1个测试用例,按软件正常运行 时的期望值设计测试输入值,运行测试用例,以 验证待测软件可实现设计功能;3)结合软件流 程图和软件源码分析已建立测试用例的测试结 果,建立新的测试用例,以增加测试覆盖率,新 的测试用例通过修改测试输入值实现,使其执 行待测软件中某个期望的语句、分支,或1个分 支中某种期望的组合条件;4)因每个测试用例 的设计目的是为了增加测试覆盖率,在每个新 的测试用例编辑并执行测试后,检查当前的测 试结果,验证是否增加了测试覆盖率,如果测试 覆盖率无变化,说明当前的测试用例是无效的, 需进行编辑修改;5) 重复上述 3)、4)步骤,直至 建立全部需要的测试用例。

测试用例的建立可使用辅助编辑工具,如 图 2 所示为采用 VectorCAST 编辑测试用例时 的界面。

#### 4 单元测试的实现

应用上述讨论的软件单元测试技术,在一 个数字化保护系统安全软件 V& V 的过程中完 成了单元测试,下面结合1个示例单元模块的 测试过程说明安全软件单元测试的实现。

示例程序"get\_2\_out\_of\_3.c"是保护系统 逻辑符合单元执行"2/3"(三取二)符合运算的 函数,软件的源代码为:

const  $\text{ERROR}=-1$ :

- $/$  \* get get 2 out of 3 of three input data, the acceptable value of the result is  $0$  or  $1$ , with the meanings of logic trip or normal, respectively  $*/$
- int get  $2$  out of  $3$ (int inData1, int inData2,  $int$  inData3)

```
\{int \ mData[3];
```
int reData;

/  $*$  initiate loval parameters with input data  $*/$  $mData[0] = inData1;$ 

```
mData[1]=inData2:
```

```
mData[2] = inData3;
```
 $/\times$  2\_out\_of\_3 calculation, if there are no any pair data are equal among input data, return ERROR message  $*/$ 

```
if ( mData[0] == mData[1])
```

```
reData = mData[0];
```
else

if (  $mData[1] == mData[2]$  )  $reData = mData[1];$ else if (  $mData[2] == mData[0]$  )  $reData = mData[2];$ 

else

return ERROR:

```
/ * if return value is out of acceptable values,
   return ERROR message */
```

```
if (reData == 0 \mid \mid relData == 1)
```
return reData;

else

 $return ERROR;$ 

程序流程框图示于图 3,程序完成的功能 为:1) 首先根据输入变量初始化3个本地变量  $mData[0,1,2];2)$  对  $mData[0,1,2]$ 中的每两 个变量逐一比较,如果有两个变量值相等,则存 入待 返 回 变 量 reData, 否 则, 返 回 ERROR  $(\H - 1")$ :3) 判断 reData 结果是否合话(值为 "0"或"1"),如果合适,则返回 reData,否则,返  $\Box$  ERROR $($ " $-1$ " $)$ .

为实现函数"get\_2\_out\_of\_3"测试,应用 VectorCAST工具辅助建立软件测试环境,工 作步骤如下:1)设置待测函数的编译环境,使 它与软件"get 2 out of 3.c"在生成最终产品 时应用的编译环境一致;2) 函数"get 2 out of \_3"没有对其它函数的调用,不需要建立桩模 块;3) VectorCAST 能自动生成驱动模块,并 与待测函数"get 2 out of 3"连接,准备执行 测试用例:4) 建立并编辑测试用例,由 Vector-CAST 自动执行,记录测试结果。软件测试的 主要工作是逐个编辑测试用例。在本示例程序 中,测试输入值是3个整数,期望输出值是3个 数的"2/3"结果("0"或"1"),遇到错误时输出  $ERROR("-1")$ .

下面分析需要为示例程序设计哪些测试用 例。如图 3 所示,示例程序的代码流程中有 4 个分支点,需要设计测试用例使每个分支点取 真(T)、取假(F)各1次;同时,分支点4是复合 条件判断,需要使每个判断条件 $($ re $Data == 0$ 和 reData = = 1) 取真(T), 取假(F) 各 1 次。因 此,设计了5个测试用例的内容 和测试的分支点总结列于表 1。

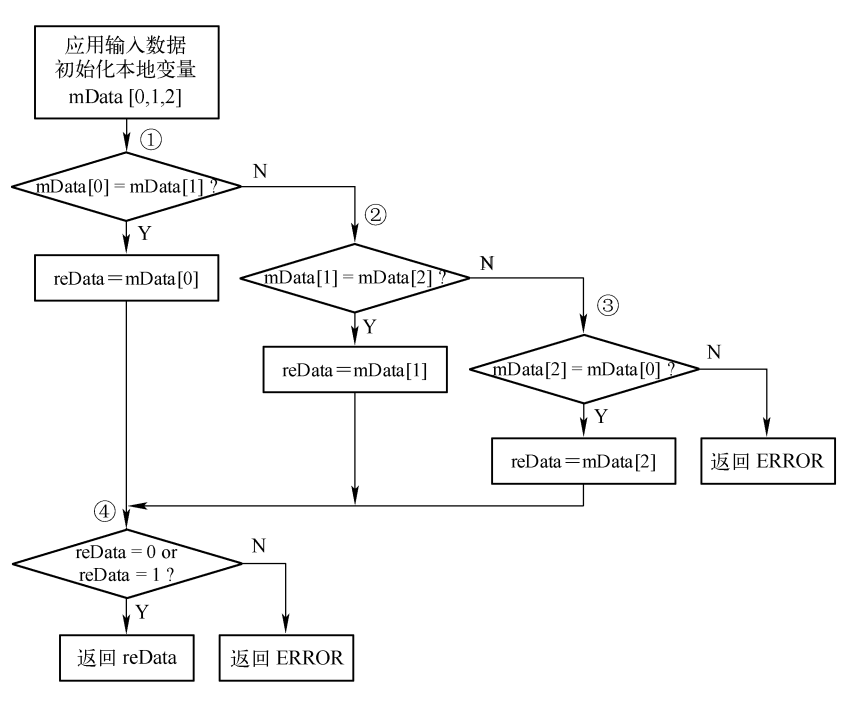

图? 示例程序流程框图 Fig. 3 Flow diagram of example program

测试用例建立并编辑完成后(编辑界面见 图 2), VectorCAST 可自动依次执行每个测试 用例。在测试用例执行过程中, VectorCAST 检查单元模块的实际输出结果是否与期望值一 致,统计执行每个测试用例时的软件覆盖情况,

并生成 html 格式的测试结果报告。如果测试 用例中存在设计输出值与期望值不符,则说明 该单元模块代码存在功能错误;如果测试结果 未实现100%覆盖,则说明对该单元模块的逻 辑结构没有实现完全测试。

表 1 示例程序的测试用例设计 Table 1 Testing case design for example program

|                |              |                |         | $\tilde{\phantom{a}}$ | $\sim$       |                | . .<br>$\sim$ |               |   |                             |  |
|----------------|--------------|----------------|---------|-----------------------|--------------|----------------|---------------|---------------|---|-----------------------------|--|
| 序号             | 测试用例         |                |         |                       | 测试的分支点       |                |               |               |   |                             |  |
|                | Data[0]      | Data[1]        | Data[2] | 返回                    | $\mathbb{O}$ | $^{\circledR}$ | $\circledS$   | $\circled{4}$ |   | $reData == 0$ $reData == 1$ |  |
|                | $\mathbf{0}$ |                | 2       | $-\,$                 | F            | F              | F             |               |   |                             |  |
| 2              | 1            | $\theta$       |         | 1                     | F            | F              | T             | T             | F | T                           |  |
| 3              | 2            |                | 2       | $-1$                  | F            | F              | T             | F             | F | F                           |  |
| $\overline{4}$ | $\mathbf{0}$ |                |         | 1                     | F            | T              |               | T             | F | T                           |  |
| 5              | $\theta$     | $\overline{0}$ |         | $\theta$              | T            |                |               | T             | T | F                           |  |

执行上述测试用例的测试报告为: Code Coverage for Unit: get\_2\_out\_of\_3 Coverage Type: level a Test Case: Aggregate  $const$   $\text{ERROR}=-1$ :  $/* get_2_out_of_3 of three input data, the$ 

acceptable value of the result is  $0$  or  $1$ , with the meanings of logic trip or normal, respectively  $*/$ 

int get  $2$  out of  $3(int inData1, int inData2, ...)$ int inData3)

 $\{int mData[3],$ 

int reData;

- /  $*$  initiate loval parameters with input data  $*/$  $1<sub>0</sub>$  $(T)$  get\_2\_out\_of\_3  $1\,1$  $\star$  $mData[0] = inData1;$  $12$  $mData[1] = inData2$ :  $\star$  $mData[2] = inData3;$ 13  $\star$  $/* 2_out_of_3$  calculation, if there are no any
	- pair data are equal among input data, return ERROR message  $*/$

```
(T)(F) if (14
```
 $(T)(F)$  mData $[0] ==$  mData $[1]$ ) 14.1

```
reData = mData[0];1 5
     \{*
```

```
(T)(F)else
1 6
      if (
```

```
1 6.1 (T)(F) mData[1] == mData[2])
```

```
\{\star \text{ rel} = \text{mData}[1];\}17
```

```
18
     (T)(F) else
```
 $if ($ 

```
1 8.1 (T)(F) mData[2] == mData[0])
```

```
19
    \{*\}reData = mData[2];else
```

```
111return ERROR:\star
```
/  $*$  if return value is out of acceptable values, return ERROR message  $*/$ 

1 13  $(T)(F)$  $if ($ 

1 13.1  $(T)(F)$  reData = 0 ||

```
1 13.2
        (T)(F) reData = 1)
1 14
        \{ *return reData; }
           else
```
1 16  $\ast$ return  $\text{ERROR:}\}$ 

其中: \* 表示该语句通讨测试, (T)和(F) 表示分支点取真和取假经过测试。

设计的测试用例实现了3个覆盖(语句覆 盖、分支覆盖和更改条件判定覆盖)的100%覆 盖率。在实际的软件测试中,一般情况下,不可 能1次编写测试用例就能完全实现100%覆盖 率,需根据测试报告的统计结果增加新的测试 用例。

#### 5 结论

软件单元测试是安全软件 V&V 过程中的 重要环节。本工作对安全软件单元测试的实现 技术进行了初步研究,着重讨论了如何保证测 试的完整性、建立测试环境及测试用例、实施单 元模块测试的过程等方面。本文所讨论的技术 已在某工程数字化保护系统安全软件 V&V过 程中应用于单元测试工作中。

### 参考文献:

[1] 古乐,史九林. 软件测试技术概论[M]. 北京: 清 华大学出版社, 2004.